# Instrukcja Lokalizator LOKA-023

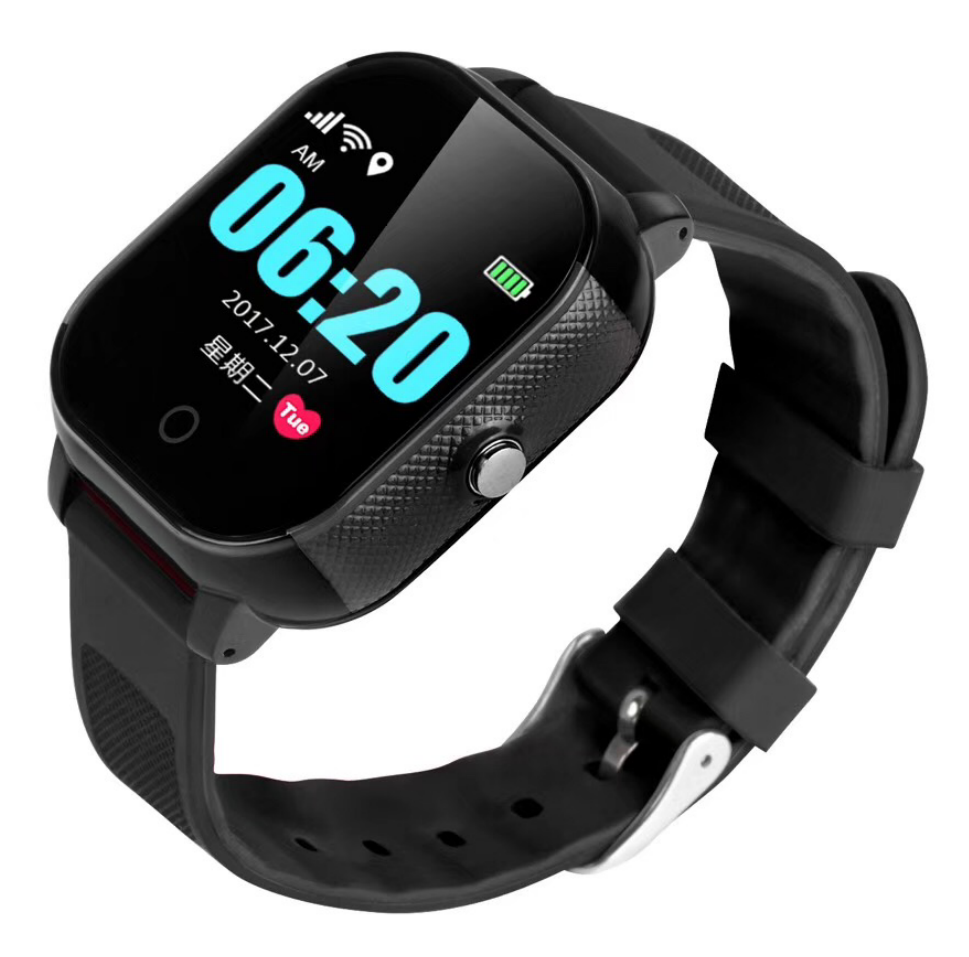

## Spis treści:

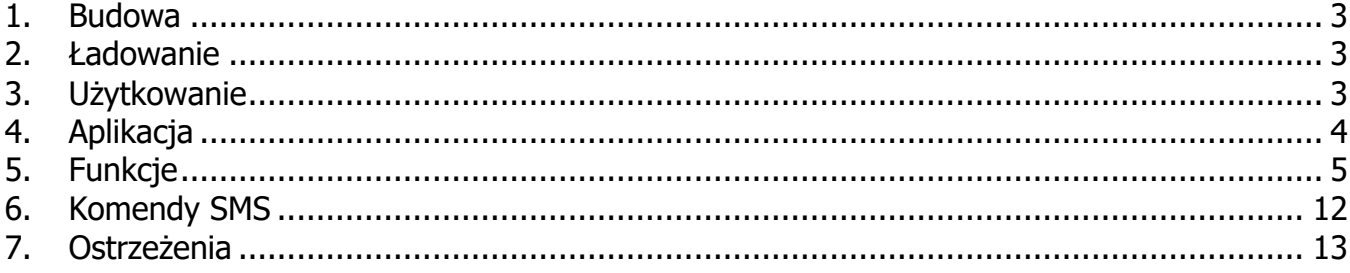

#### **1. Budowa**

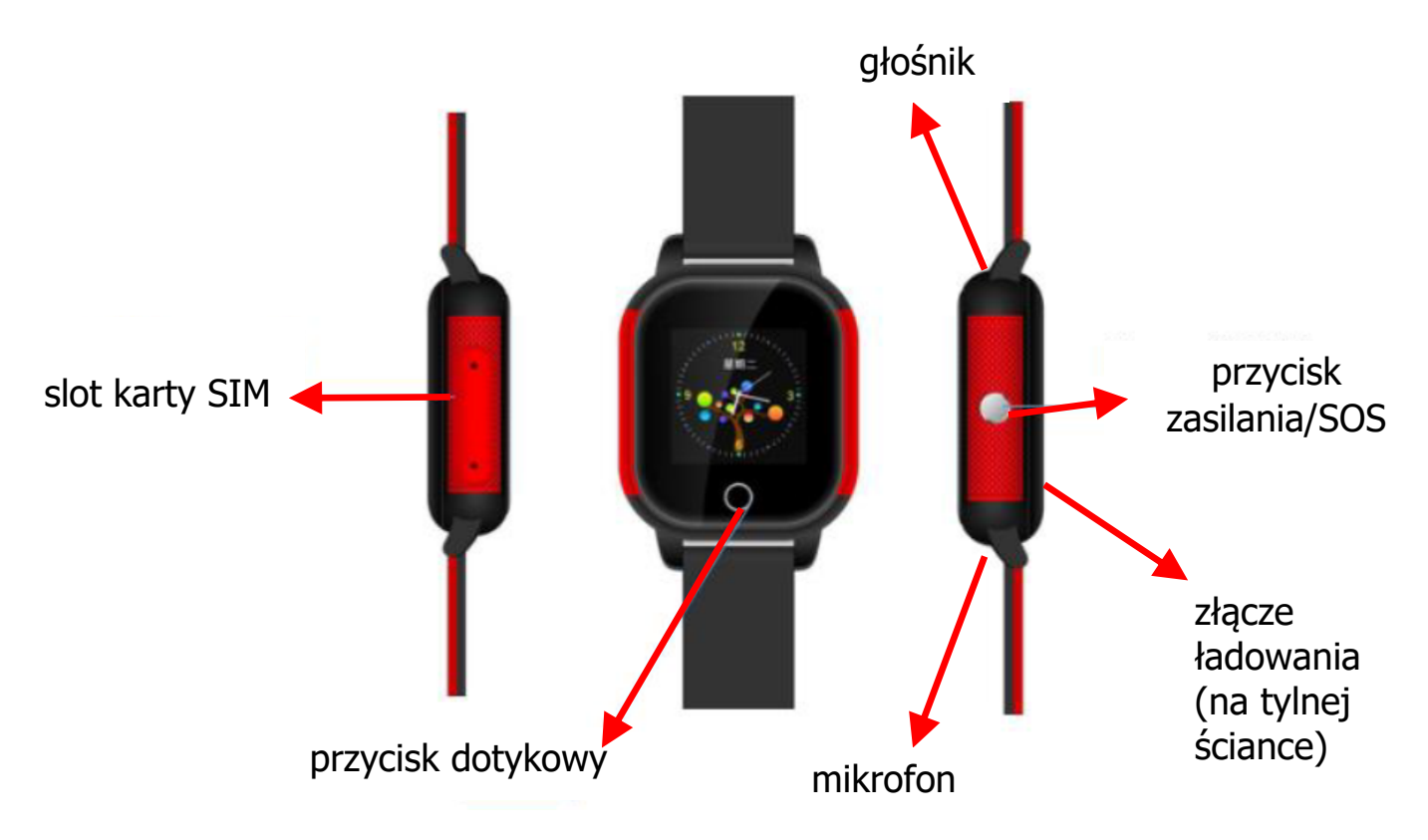

#### **2. Ładowanie**

Złącze ładowania znajduje się na tylnej ściance zegarka. Działa magnetycznie i wtyczkę można podłączyć tylko w jednej pozycji. Zegarek może być ładowany poprzez podłączenie do PC, bądź ładowarki. Czas ładowania wynosi maksymalnie 2 h. Nie zalecane jest wykorzystanie ładowarki o natężeniu prądu ładowania większym niż 2 A. Podczas ładowania na ekranie zegarka animowana będzie ikona baterii. Po naładowaniu będzie się świeciła na stałe.

#### **3. Użytkowanie**

Przed włączeniem naładuj urządzenie i włóż kartę SIM (w formacie micro) poprzez odkręcenie dwóch śrubek slotu karty z boku koperty. Lokalizator nie obsługuje 3G i 4G. Na karcie muszą być środki, uruchomiony dostęp do internetu i nie może być PIN'u. Sposób ułożenia karty:

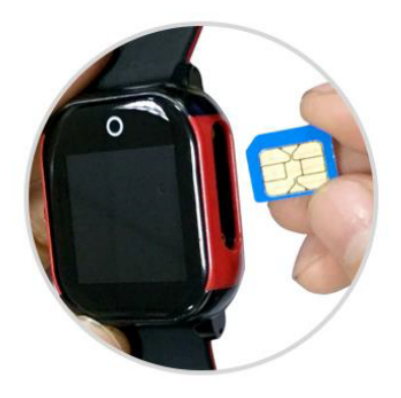

Aby włączyć zegarek należy na 3 sekundy przycisnąć przycisk zasilania.

Aby wyłączyć zegarek:

- jeśli nie ma włożonej karty SIM: przyciśnij przycisk zasilania przez 3 sekundy

- jeśli włożona jest karta SIM: przyciśnij krótko przycisk zasilania 10 razy

- jeśli włożona jest karta SIM: zdalnie poprzez wybranie opcji Remote shutdown w aplikacji na telefonie

Zegarek wyposażony jest w dotykowy wyświetlacz. Zaraz po włączeniu pojawi się na nim tarcza zegara wskazówkowego. Dotknięcie przycisku dotykowego pod wyświetlaczem powoduje przejście do ekranu głównego, na którym znajduje się godzina, data, dzień tygodnia. Na górnej belce wyświetlone są siła sygnału sieci komórkowej, tryb dźwiękowy, ikona transmisji danych oraz lokalizacji. W prawym górnym rogu znajduje się wskaźnik naładowania akumulatora. Przesuwając palcem po wyświetlaczu mamy dostęp do menu zegarka. Kolejne pozycje to:

**Wetalk** – prosty komunikator pozwalający odbierać krótkie wiadomości dźwiękowe z aplikacji i wysyłać do niej.

**Dial** – klawiatura telefonu do wykonywania połączeń telefonicznych z dostępem do książku kontaktowej.

**Contacts** – menu kontaktów, które programowane są za pomocą aplikacji.

**Friends** – opcja pozwalająca w szybkie dodanie jako przyjaciela innego użytkownika takiego zegarka.

**Steps** – licznik kroków.

**ID&APP** – wyświetlenie kodu QR w celu zainstalowania aplikacji na telefonie.

#### **4. Aplikacja**

Aby zainstalować aplikację należy zeskanować odpowiedni dla danego systemu operacyjnego telefonu kod QR (poniżej lub z ekranu zegarka po wybraniu odpowiedniej opcji w menu).

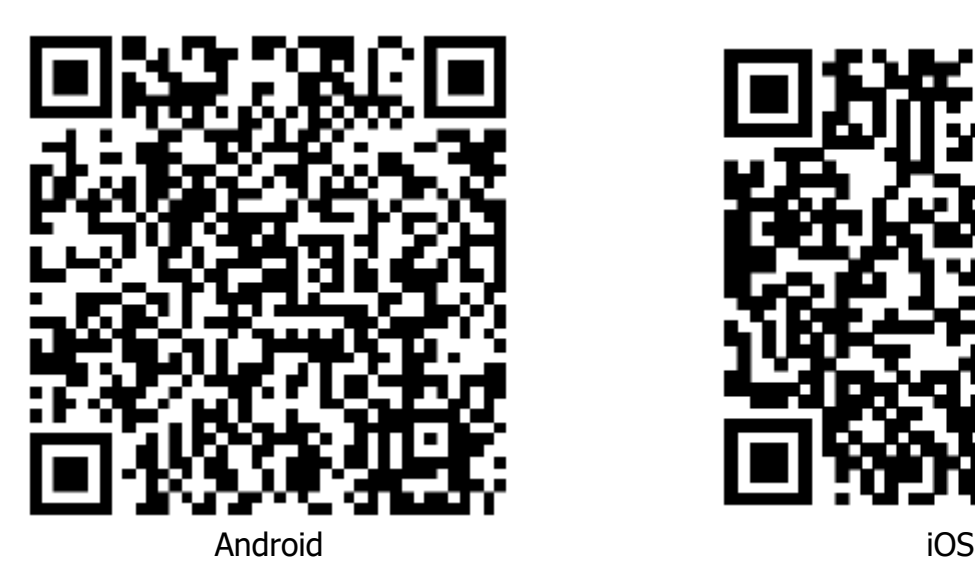

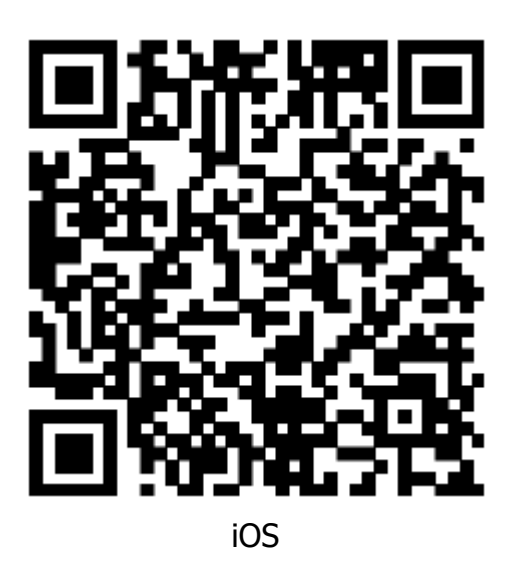

Można również w AppStore iOS lub sklepie Play Google'a wyszukać aplikację Aibeile.

Podczas instalacji aplikacji zostaniesz zapytany, czy zaufać tej aplikacji i zezwolić na dostęp do lokalizacji. Wymagane jest udzielenie zgody dla prawidłowego działania. Jako loginu używamy ID urządzenia (na pudełku), a domyślne hasło to 123456.

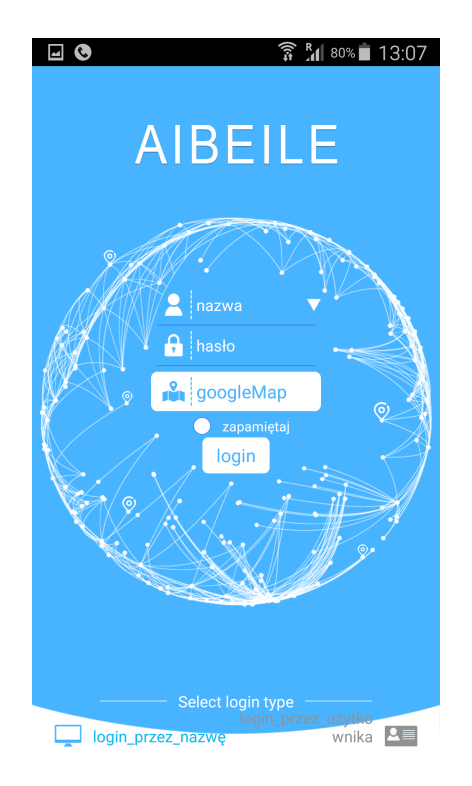

### **5. Funkcje**

Po zalogowaniu ukazuje się mapa z aktualną pozycją zegarka (pod warunkiem, że jest włączony, a karta SIM jest prawidłowa).

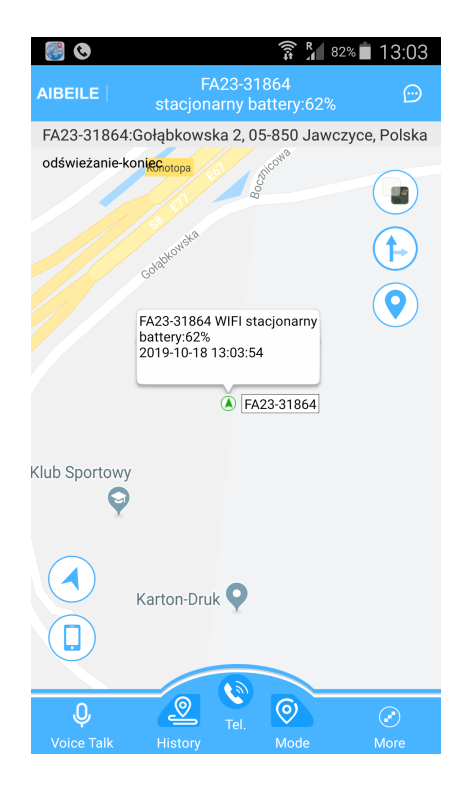

Na dolnej belce mamy kolejno od lewej strony:

- prosty komunikator, gdzie można wymieniać z zegarkiem krótkie wiadomości głosowe i tekstowe

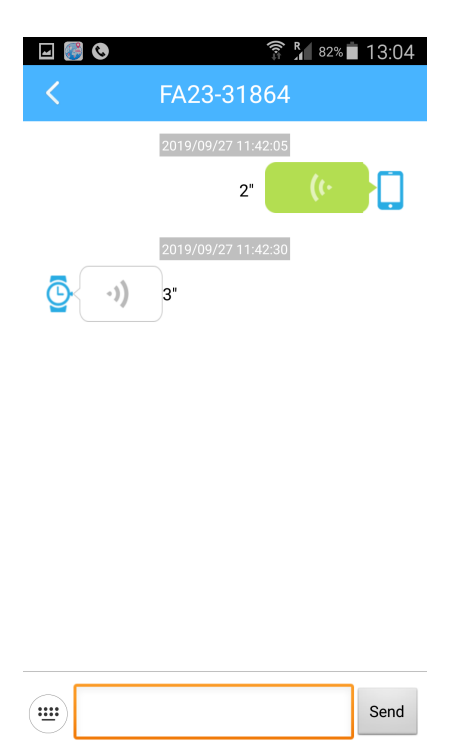

- historię poruszania, gdzie można zobaczyć historię tras zegarka

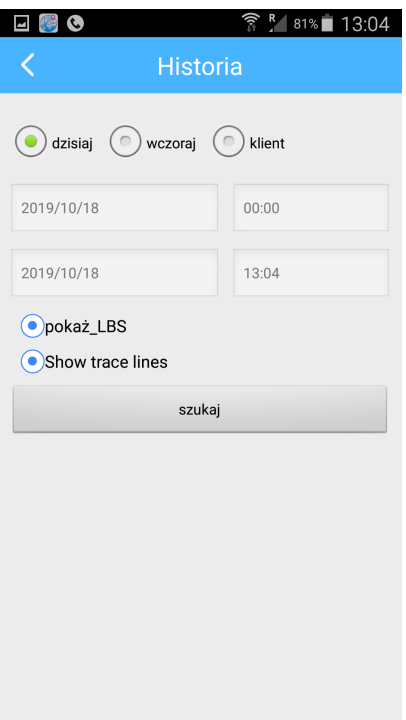

- telefon, pozwalający nawiązać komunikację głosową (pod warunkiem wcześniejszej konfiguracji numeru)

- tryb pracy (częstotliwość odświeżania pozycji):

raportowanie co 1 minutę (czas pracy do 24 h) raportowanie co 10 minut (czas pracy do 72 h) raportowanie co 1 godzinę (czas pracy do 96 h)

W trybie najbardziej oszczędnym nie działa funkcja geofence. Aby skorzystać z tej funkcji zaleca się ustawienie co 1 minutę. Należy przy tym wziąć pod uwagę krótszy czas pracy.

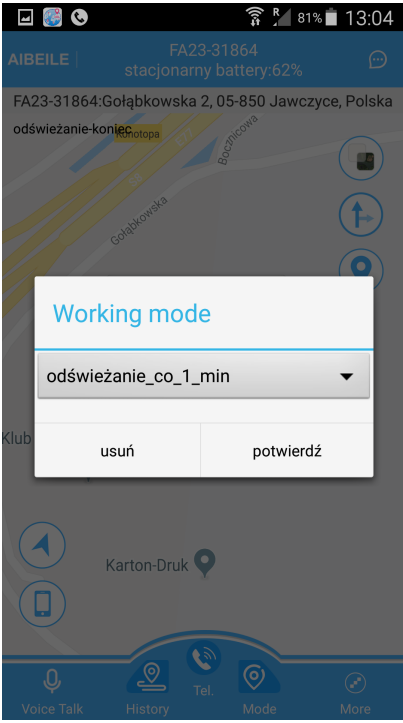

Po przyciskiem **More** kryje się menu ustawień.

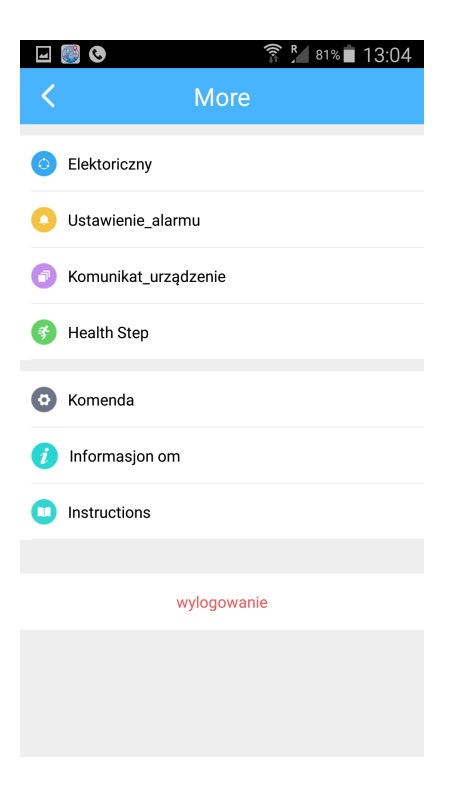

Pierwsza opcja od góry pozwala na skonfigurowanie wirtualnego ogrodzenia (geofence). W momencie, gdy zegarek opuści ustawiony region, na komórce pojawi się alarm. Kolejna opcja pozwala zarządzać alarmami – włączać/wyłączać oraz ustawić, czy alarmy mają być sygnalizowane wibracjami, czy dźwiękami. Opcja **Komunikat\_urządzenie** wyświetla listę odebranych od urządzenia wiadomości. Menu **Health Step** pozwala skonfigurować i podejrzeć ilość kroków i spalone przez osobę noszącą zegarek kalorie oraz przebytą przez zegarek odlegość. Ustawienia okresów pomiarowych, długości kroku i wagi osoby można ustawić pod ikoną zębatki w prawym górnym rogu ekranu.

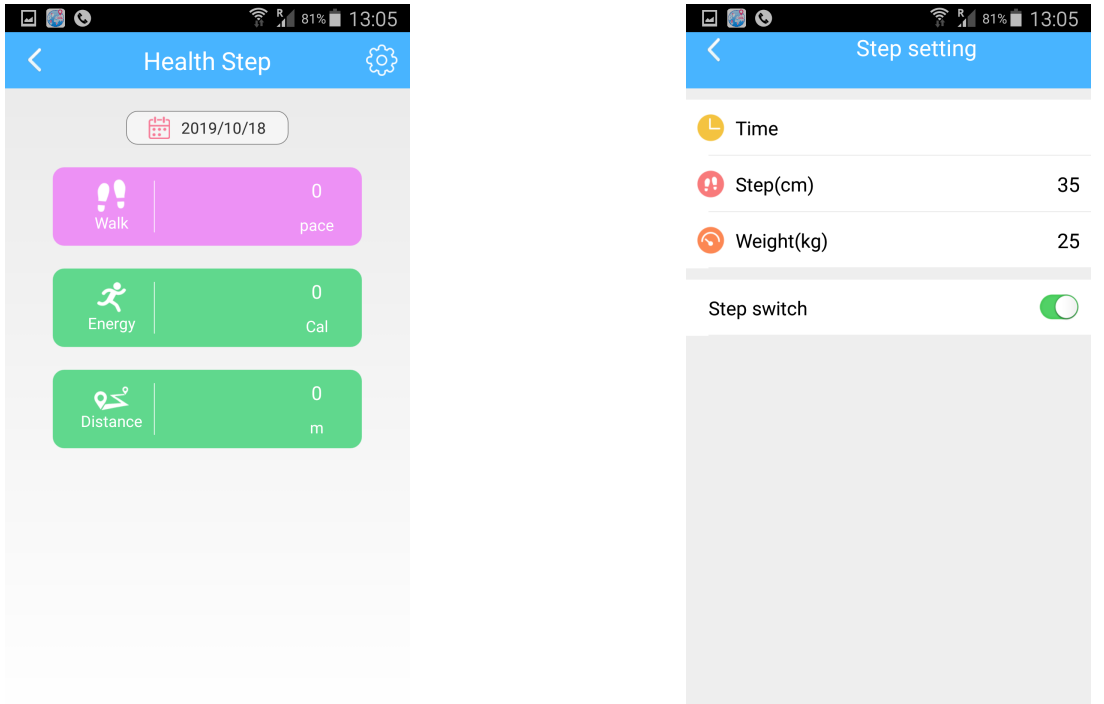

Menu **Komenda** zawiera podstawową konfigurację urządzenia (ekran poniżej). Dwie ostatnie opcje to informacje o aplikacji oraz dostęp do instrukcji obsługi. Poniżej znajduje się przycisk wylogowywania z aplikacji.

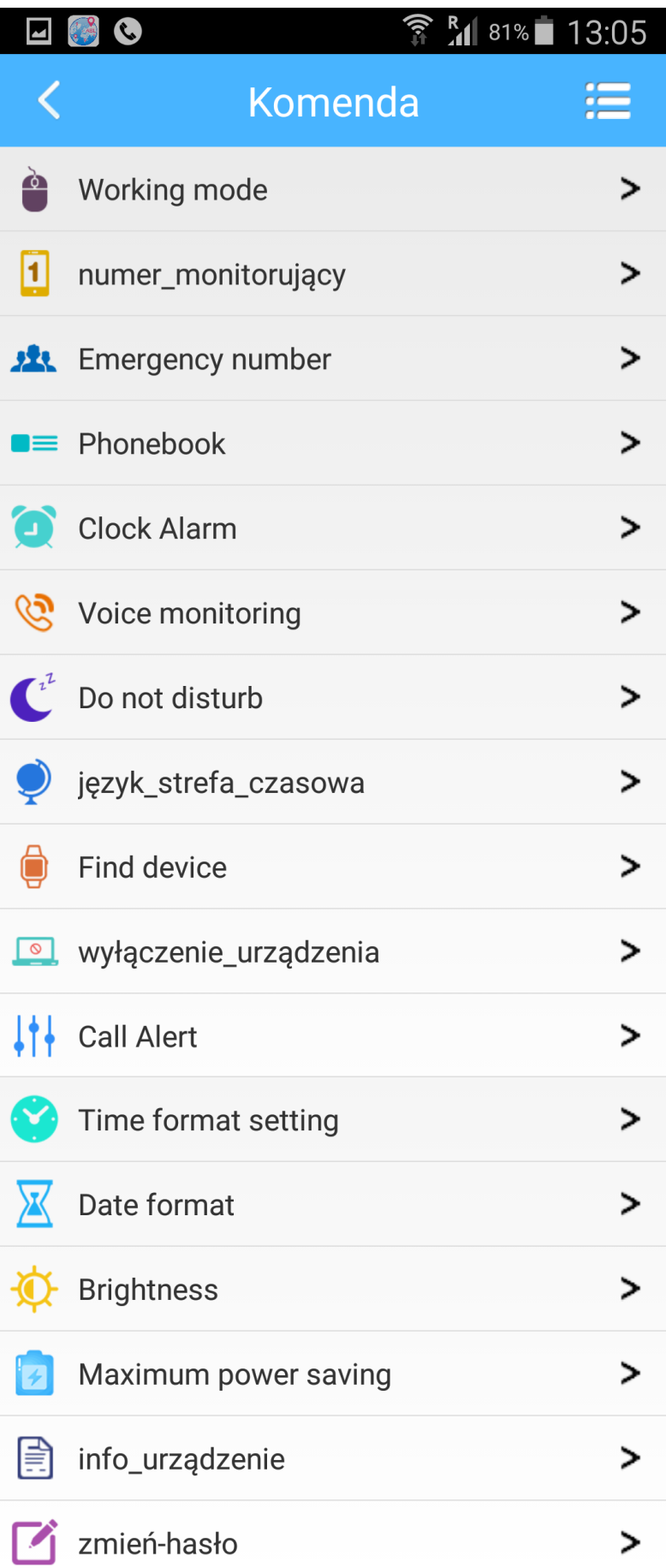

**Working mode** pozwala ustawić tryb pracy urządzenia (częstotliwość raportowania).

W **numer monitorujący** konfigurujemy numer, dzięki któremu możliwy będzie podsłuch otoczenia zegarka.

**Emergency number** pozwala ustawić dwa numery telefonów, które będą informowane w razie niebezpieczeństwa (przycisk SOS). Zegarek będzie dzwonił po kolei na numery z listy do pierwszego odebranego połączenia. Jeśli nikt nie odbierze połączenia przy pierwszym przebiegu listy, zegarek spróbuje każdego numeru z listy jeszcze raz.

Pod menu **Phonebook** kryje się lista numerów, które będą dostępne z pozycji zegarka, np. w celu dzwonienia.

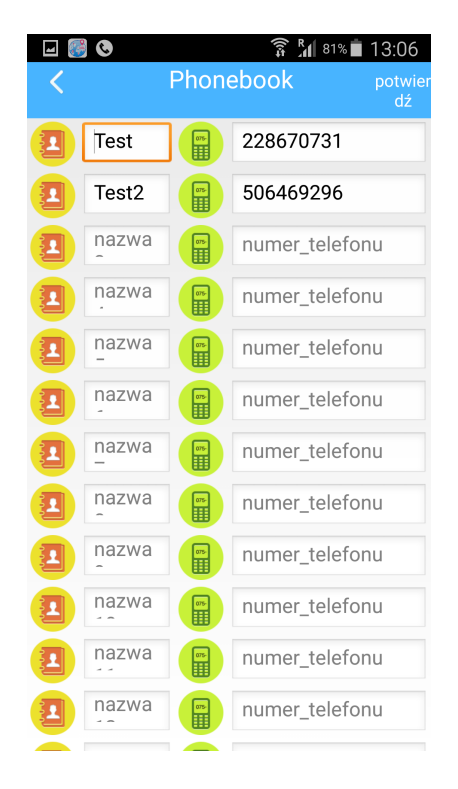

**Clock alarm** to ustawienie budzika na zegarku.

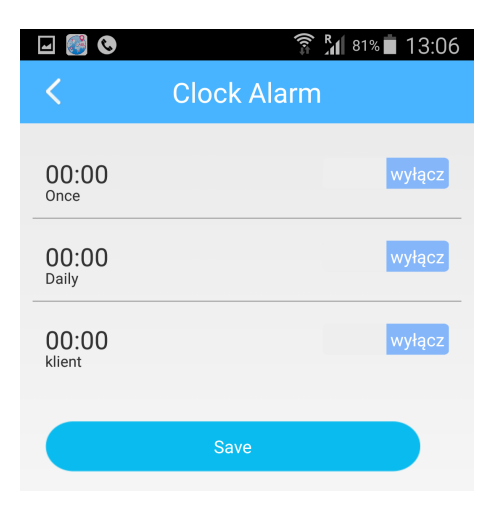

**Do not disturb** pozwala na skonfigurowanie okresów kiedy właścicielowi zegarka nie będzie można przeszkadzać (np. dzwonić), ani kiedy osoba nosząca zegarek nie będzie mogła w pełni z niego skorzystać.

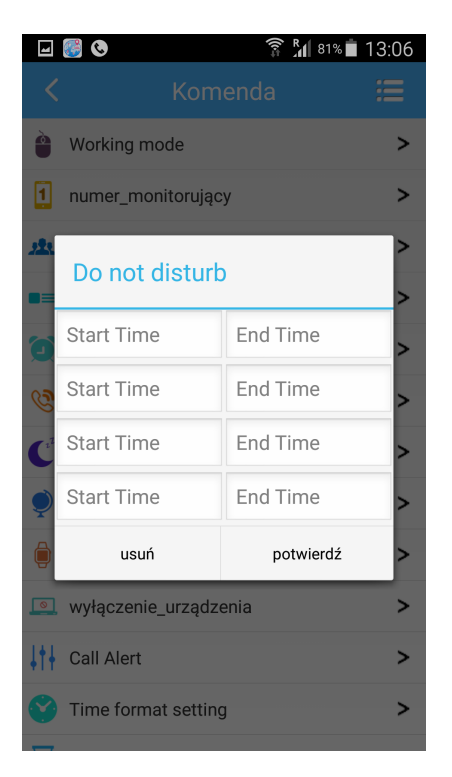

Kolejna opcja - **język\_strefa\_czasowa** umożliwia ustawienie języka oraz strefy czasowej (przesunięcie godzinowe względem UTC).

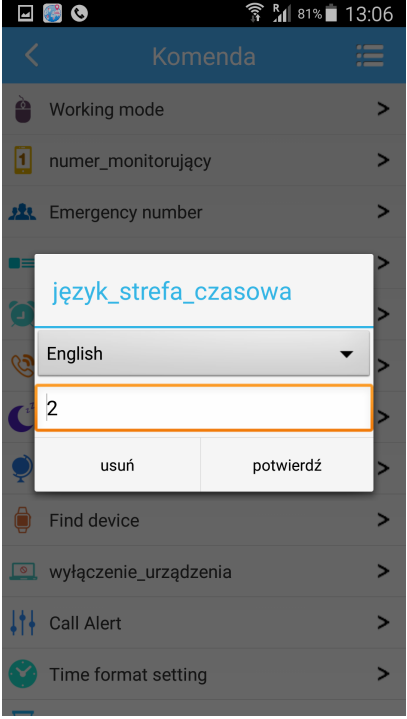

**Find device** daje możliwość znalezienia zegarka, jeśli nie wiemy gdzie go zostawiliśmy. Powoduje odegranie na nim melodyjki.

**Wyłączenie\_urządzenia** wyłącza zdalnie zegarek. **Call Alert** ustawia zdalnie tryb dźwiękowy połączenia na zegarku. **Time format setting** ustawia sposób wyświetlania czasu 12h/24h. **Date format** ustawia sposób wyświetlania daty. **Brightness** ustawia jasność ekranu zegarka. **Maxmum power saving** powoduje przejście zegarka w tryb maksymalnego oszczędzania baterii. **Info** urzadzenie podaje informacje o zegarku. **Zmień-hasło** umożliwia zmianę hasła dostępowego.

Na głównym ekranie z mapą znajdują się dodatkowo przyciski:

W lewym dolnym rogu –

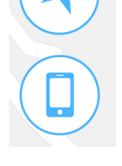

Górny przycisk przesuwa mapę do pozycji zegarka. Dolny natomiast przesuwa mapę do aktualnej pozycji telefonu (pod warunkiem, że w telefonie włączona jest pozycja).

W prawym górnym rogu ekranu znajdują się przyciski –

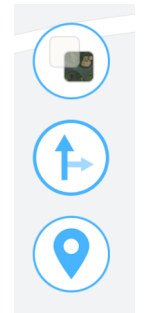

Górny przycisk z tych trzech przestawia tryb mapy na satelitę. Środkowy pozwala ustawić trasę do miejsca, w którym znajduje się zegarek. Dolny przycisk wymusza uzyskanie pozycji zegarka w danej chwili.

## **6. Komendy SMS**

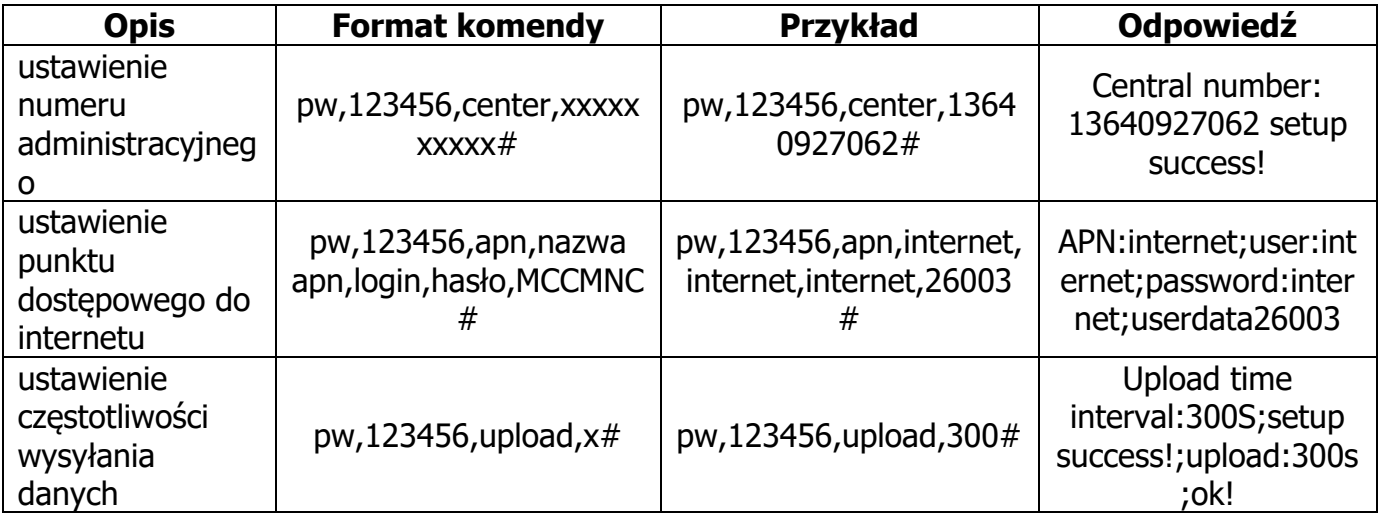

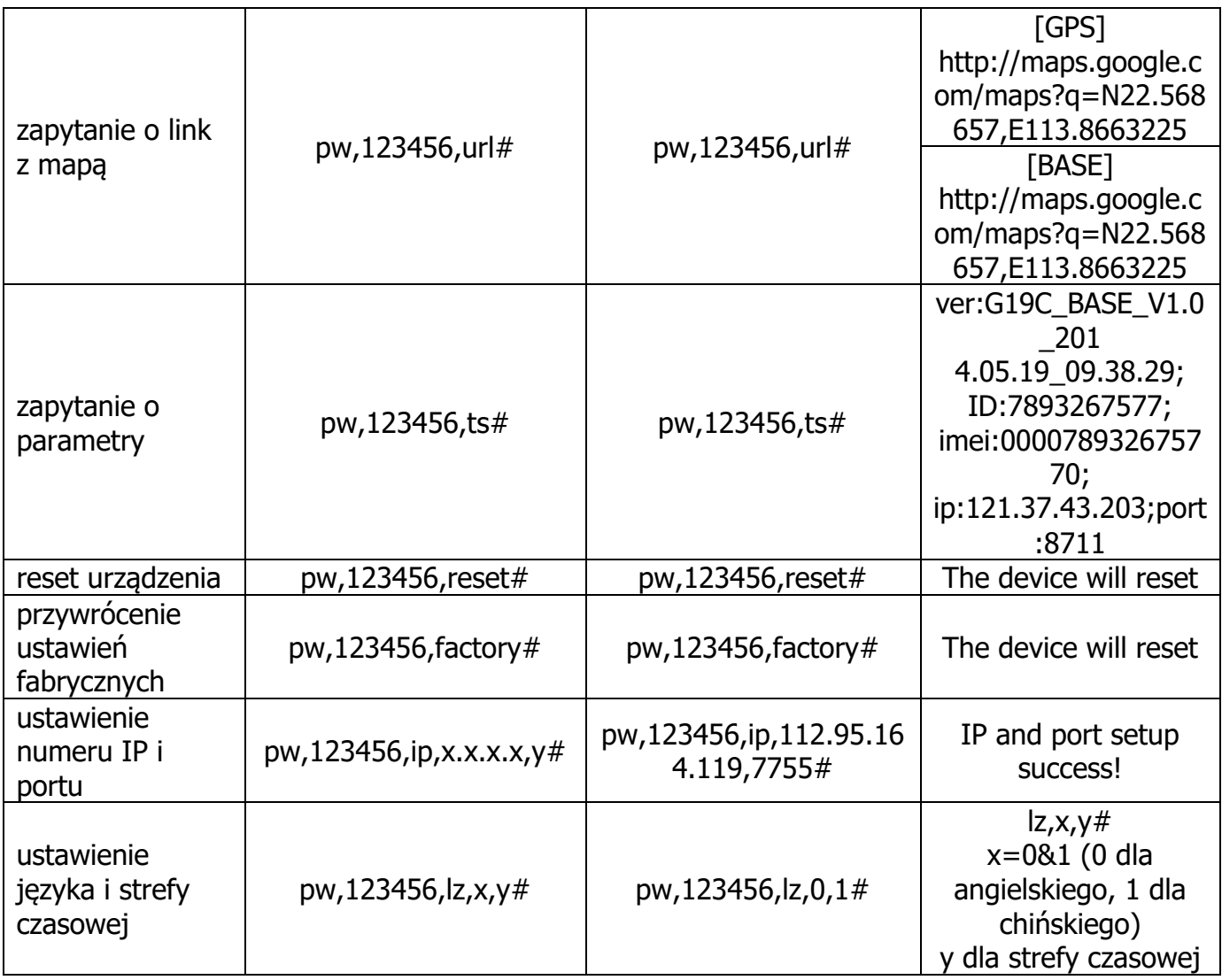

#### **7. Ostrzeżenia**

- 1. Sprawdź urządzenie i akcesoria po zakupie. Jeśli cokolwiek jest uszkodzone, zdeformowane lub widać, coś co wzbudza podejrzenia, nie używaj urządzenia i skontaktuj się ze sprzedawcą.
- 2. Kartę SIM należy wymieniać tylko kiedy urządzenie jest wyłączone.
- 3. Urządzenie jest zależne od sieci GSM i warunków w niej panujących. Nie ponosimy odpowiedzialności za problemy z siecią GSM, niskim przepływem danych, przerwami w dostępności usług itp.
- 4. Trzymaj urządzenie z dala od ognia, wody i wysokich temperatur.
- 5. Nie rozkładaj i nie modyfikuj urządzenia.